# **Sistem baterii OP48V100**

# **Manual de utilizare**

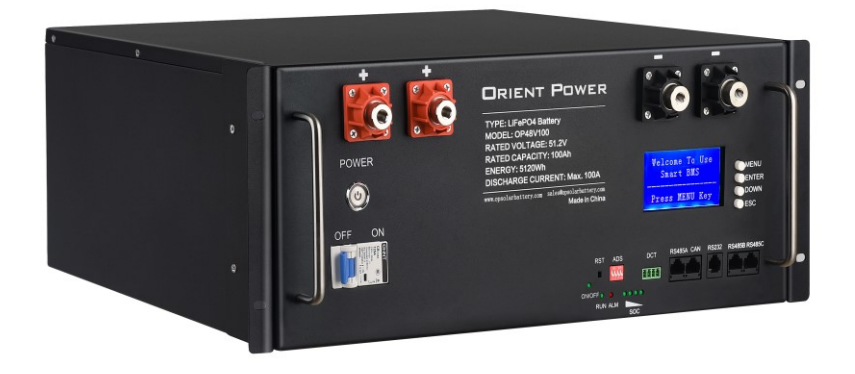

**Vă rugăm să respectați cu strictețe toate avertismentele și instrucțiunile de utilizare din acest manual. Păstrați acest manual în mod corespunzător și citiți cu atenție următoarele instrucțiuni înainte de a instala unitatea. Nu folosiți această unitate înainte de a citi cu atenție toate informațiile de siguranță și instrucțiunile de funcționare.**

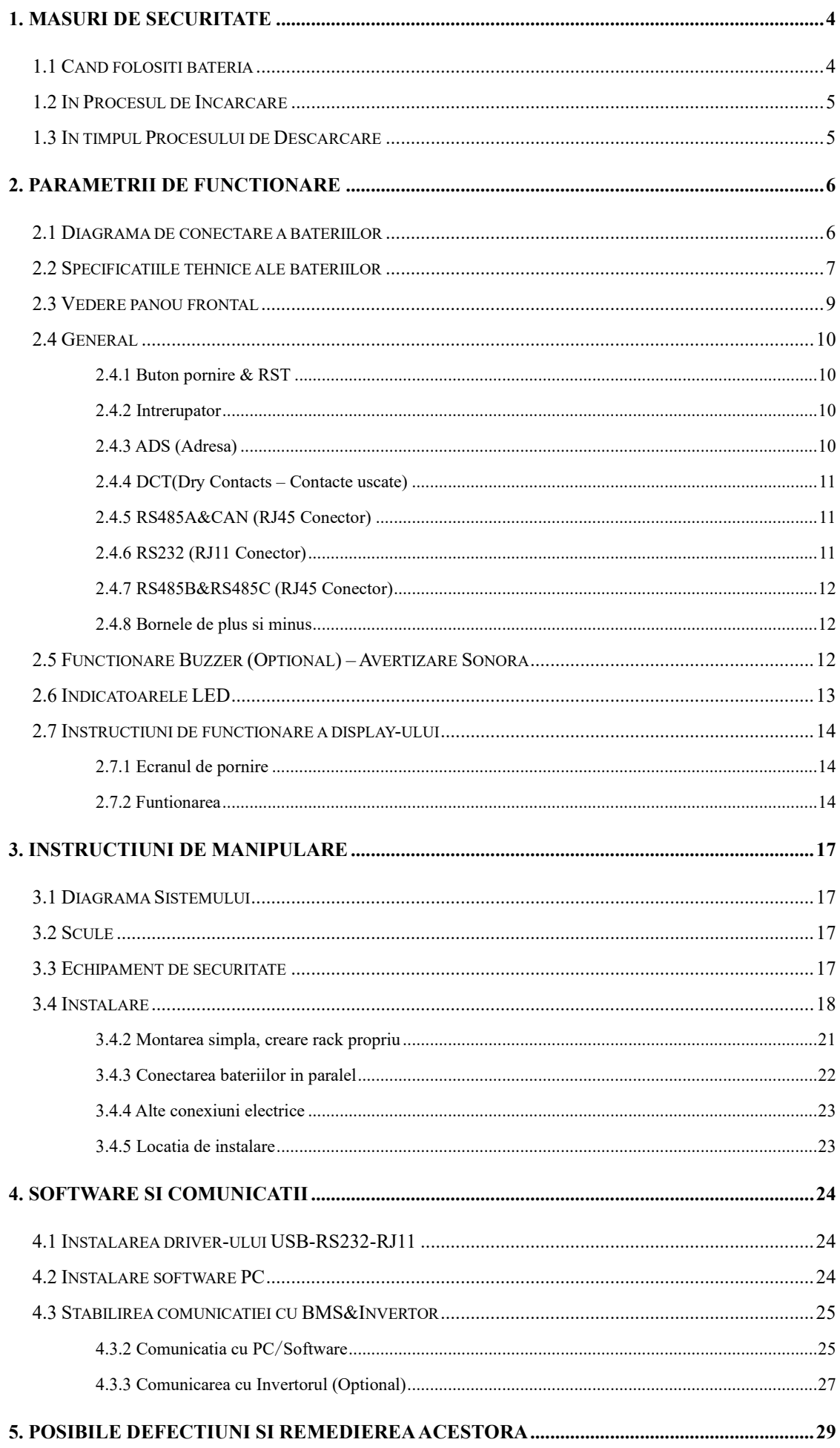

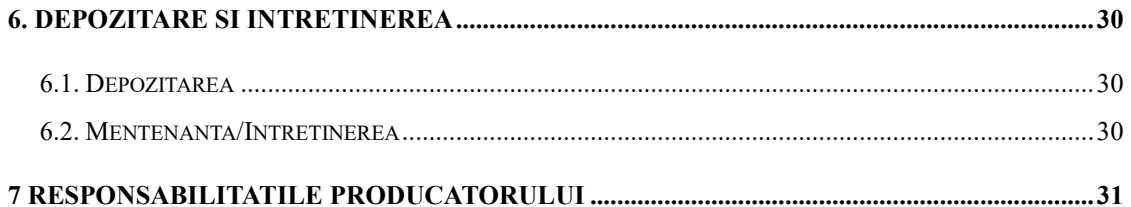

## <span id="page-4-0"></span>**1. Masuri de securitate**

## <span id="page-4-1"></span>**1.1 Cand folositi bateria**

## **Pericol de Tensiune Ridicata**:

Sursa de alimentare de înaltă tensiune oferă alimentarea echipamentului, contactul obiectului umed cu sursa de alimentare de înaltă tensiune direct sau indirect , poate provoca un pericol fatal.

## **Folosirea echipamentului special :**

În cazul în care lucrați la înaltă tensiune și curent alternativ, asigurați-vă că folosiți un instrument cu protective speciala în loc de instrumente obisnuite.

## **Legarea la pamant**:

Electricitatea statică ar deteriora furnirul de pe componentele sensibile electrostatice, înainte de a atinge fișa de conectare, placa de circuit sau cipurile, asigurați-vă că utilizați măsuri corecte de prevenire a electrostaticii.

## **Deconectați sursa de alimentare în timpul funcționării :**

Atunci când operati sursa de alimentare, trebuie mai întâi să întrerupeti alimentarea cu energie electrică, funcționarea alimentarii este interzisă.

## **Pericol de scurt circuit**:

Sistemul de alimentare asigură alimentarea cu energie electrică în curent continuu. Scurtcircuitul de curent continuu ar putea cauza daune fatale echipamentului.

## <span id="page-5-0"></span>**1.2 In Procesul de Incarcare**

## **ATENTIE**

Intervalul de temperatură în care bateria poate fi încărcată este cuprins între 0°C și 45°C. Încărcarea bateriei la temperaturi în afara acestui interval poate cauza încălzirea sau deteriorarea bateriei. De asemenea, încărcarea bateriei în afara acestui interval de temperatură poate afecta performanța bateriei sau poate reduce speranța de viață a acesteia.

## <span id="page-5-1"></span>**1.3 In timpul Procesului de Descarcare**

# **PERICOL**

Nu descărcați bateria folosind orice alt dispozitiv în afară de cel specificat. Atunci când bateria este utilizată în alte dispozitive decât cel specificat, aceasta poate deteriora performanțele bateriei sau poate reduce durata de viață a acesteia, iar dacă dispozitivul determină trecerea unui curent anormal, bateria se poate încălzi și poate provoca răni grave.

# **ATENTIE**

Intervalul de temperatură în care bateria poate fi descărcată este cuprins între -20°C și 60°C. Utilizarea bateriei în afara acestui interval de temperatură poate deteriora performanța bateriei sau poate reduce durata de viață a acesteia.

## <span id="page-6-0"></span>**2. Parametrii de functionare**

## <span id="page-6-1"></span>**2.1 Diagrama de conectare a bateriilor**

• Există celule de baterii și placa BMS în interior, înainte de a conecta terminalul, vă rugăm să citiți diagrama și să vă asigurați că ieșirea nu este prea scurtă sau altă conexiune anormală.

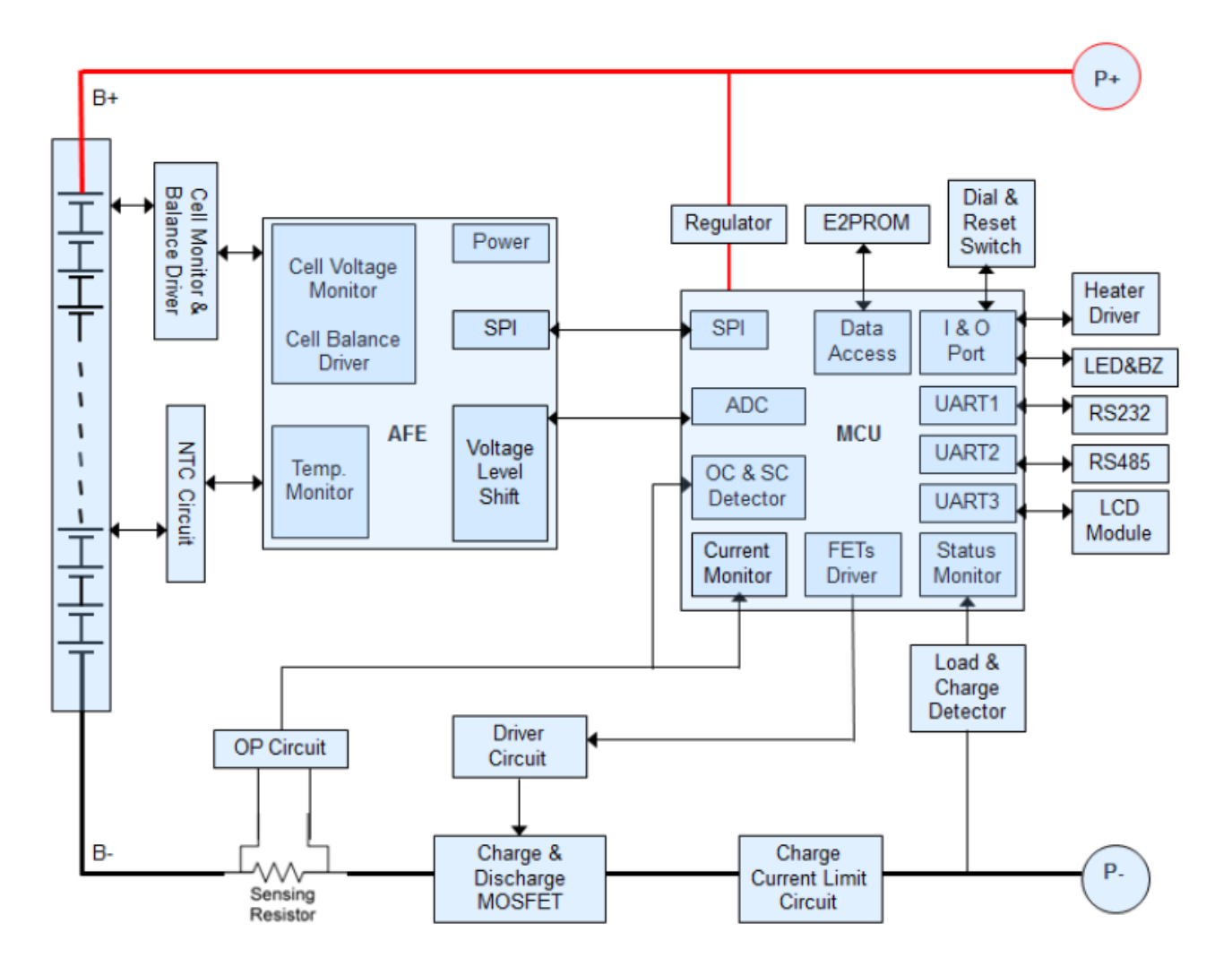

**Fig1 Diagrama de conectare a bateriilor**

## <span id="page-7-0"></span>**2.2 Specificatiile tehnice ale bateriilor**

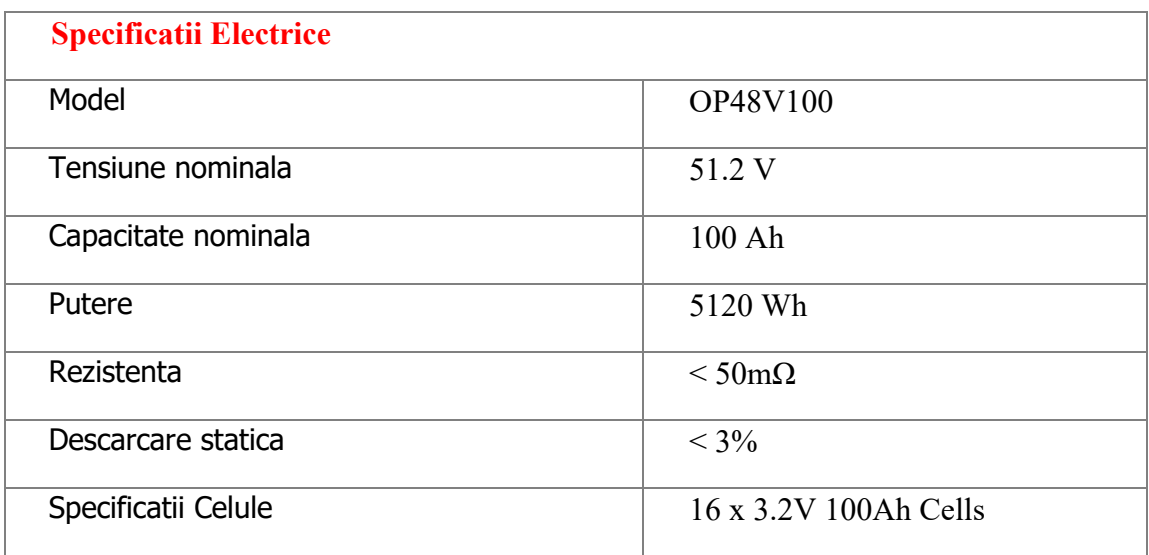

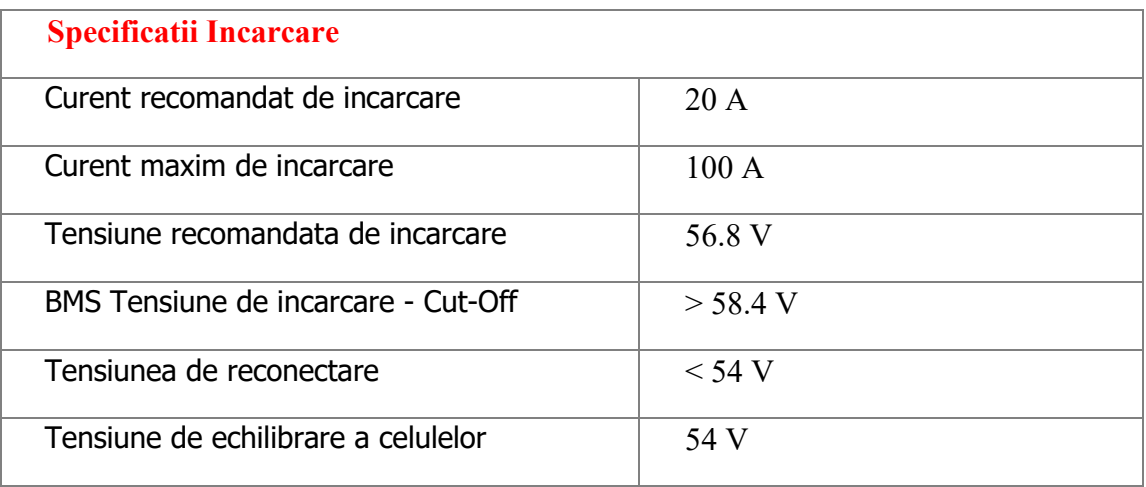

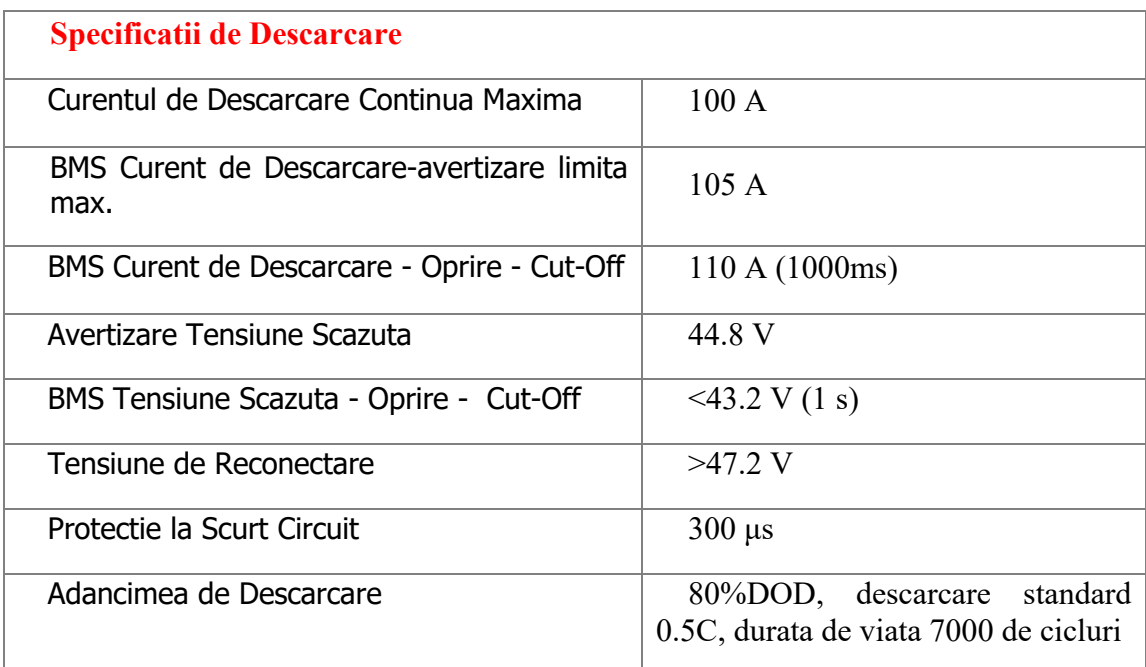

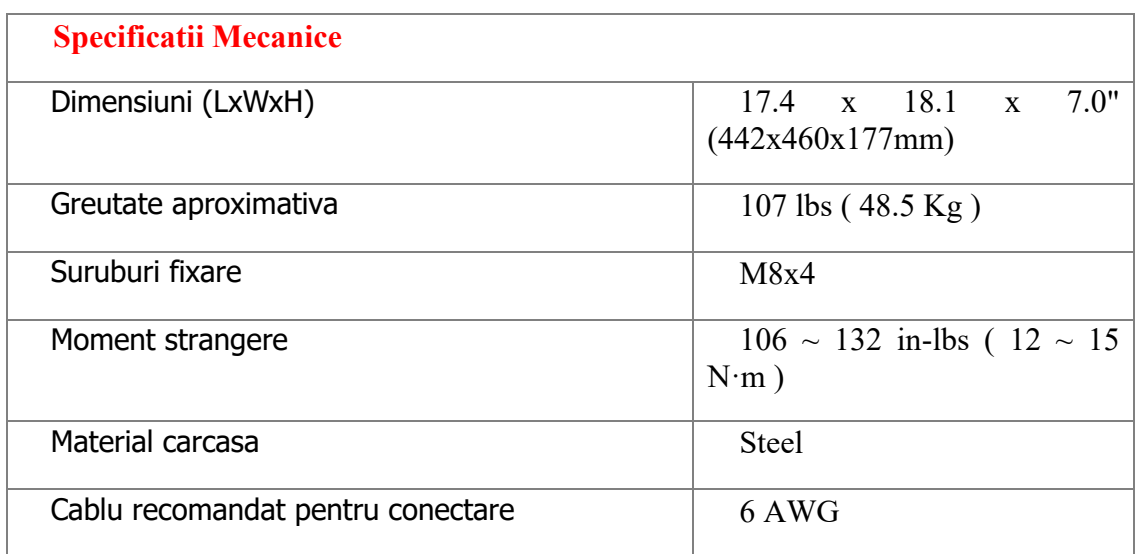

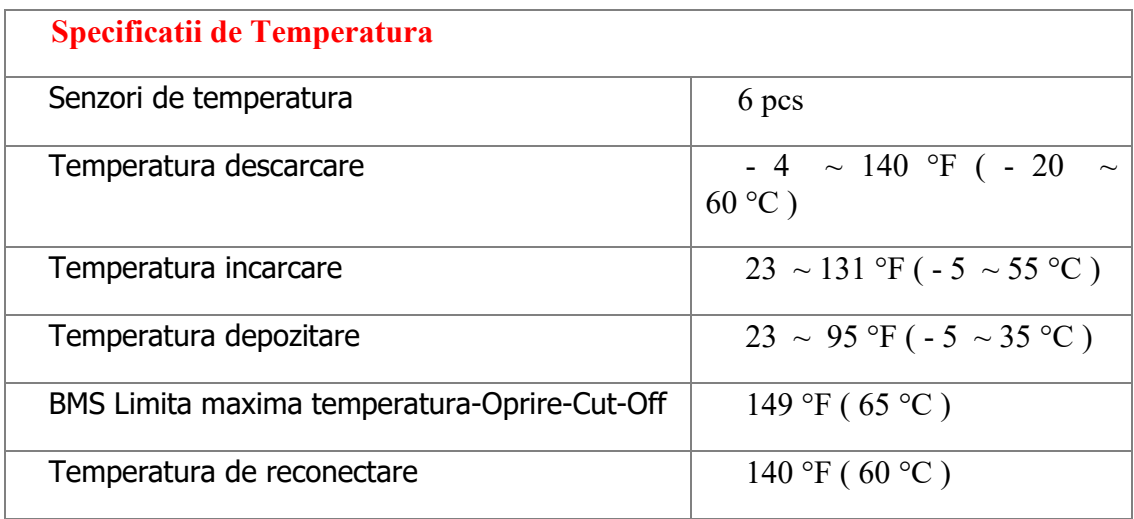

## <span id="page-9-0"></span>**2.3 Vedere panou frontal**

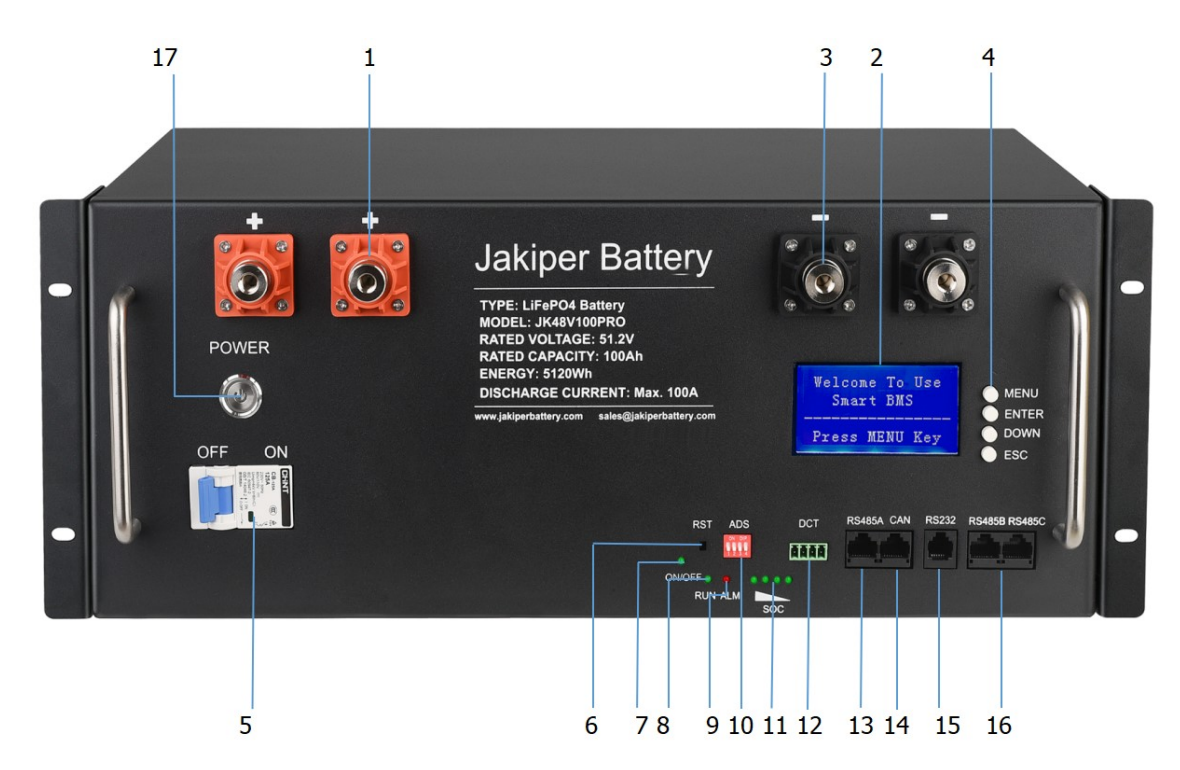

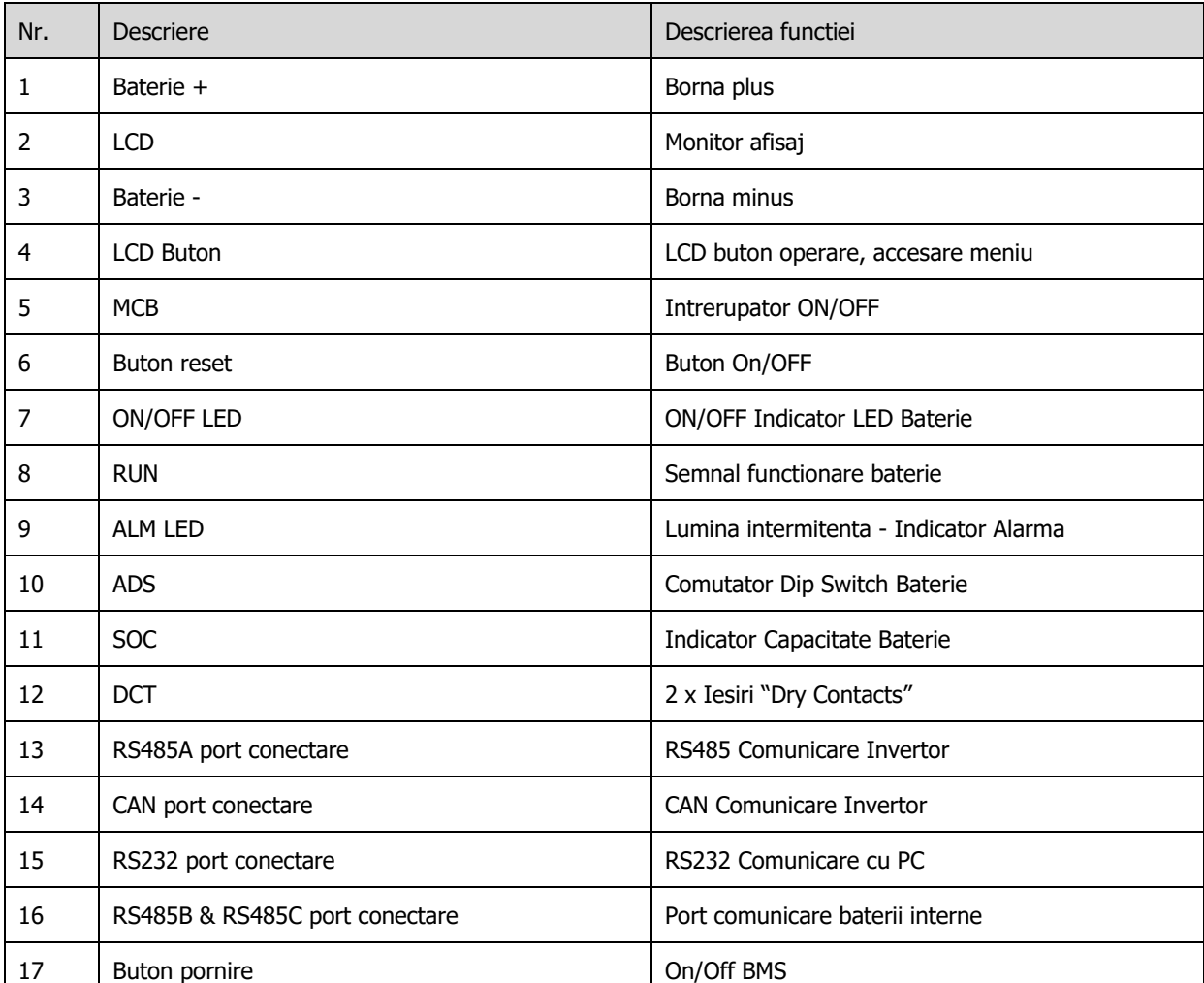

### <span id="page-10-0"></span>**2.4 General**

### <span id="page-10-1"></span>**2.4.1 Buton pornire & RST**

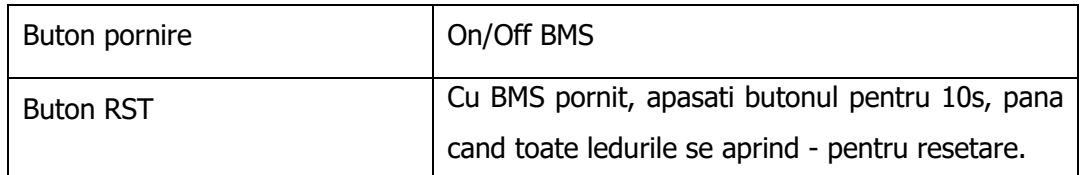

## <span id="page-10-2"></span>**2.4.2 Intrerupator**

Bucla de plus a bateriei este echipata cu un intrerupator de 125 A curent continuu, proiectat sa sa izoleze circuitul pozitiv in timpul conectarii, actionand totodata si ca protectie secundara aditionala la protectia Smart BMS.

### <span id="page-10-3"></span>**2.4.3 ADS (Adresa)**

Pentru setarea mai multor baterii exista comutatorul Dip. Cand se conecteaza invertorul la bateria principala (master) se seteaza adresa 1 (sau ON OFF OFF OFF) si pachetul auxiliar conform tabelului de mai jos.

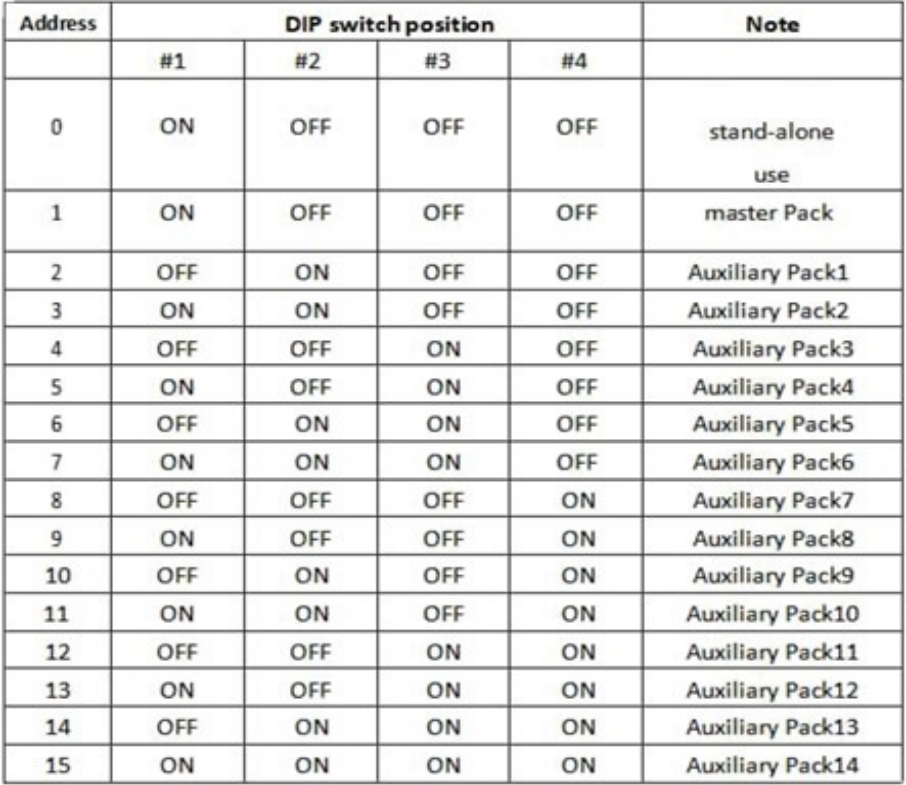

### <span id="page-11-0"></span>**2.4.4 DCT(Dry Contacts – Contacte uscate)**

Contactele uscate de cele mai multe ori sunt nefolosite, dar pentru comunicarea cu alte system care nu detin functia SMART va rog sa studiati tabelul de mai jos. Curentul de operare va fi mai mic de 2 A, in special se utilizeaza pentru conectarea unui indicator luminous sau auditiv.

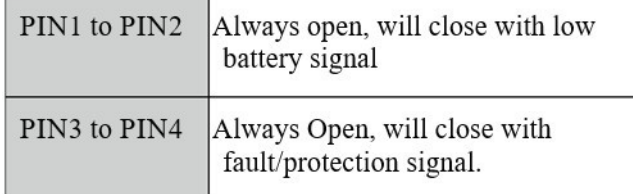

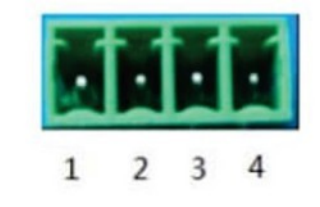

## <span id="page-11-1"></span>**2.4.5 RS485A&CAN (RJ45 Conector)**

Porturile RS485A si CAN sunt configurate pentru a fi conectate la invertor. Unele invertoare comunica pe protocolul RS485, iar altele pe protocol CAN.

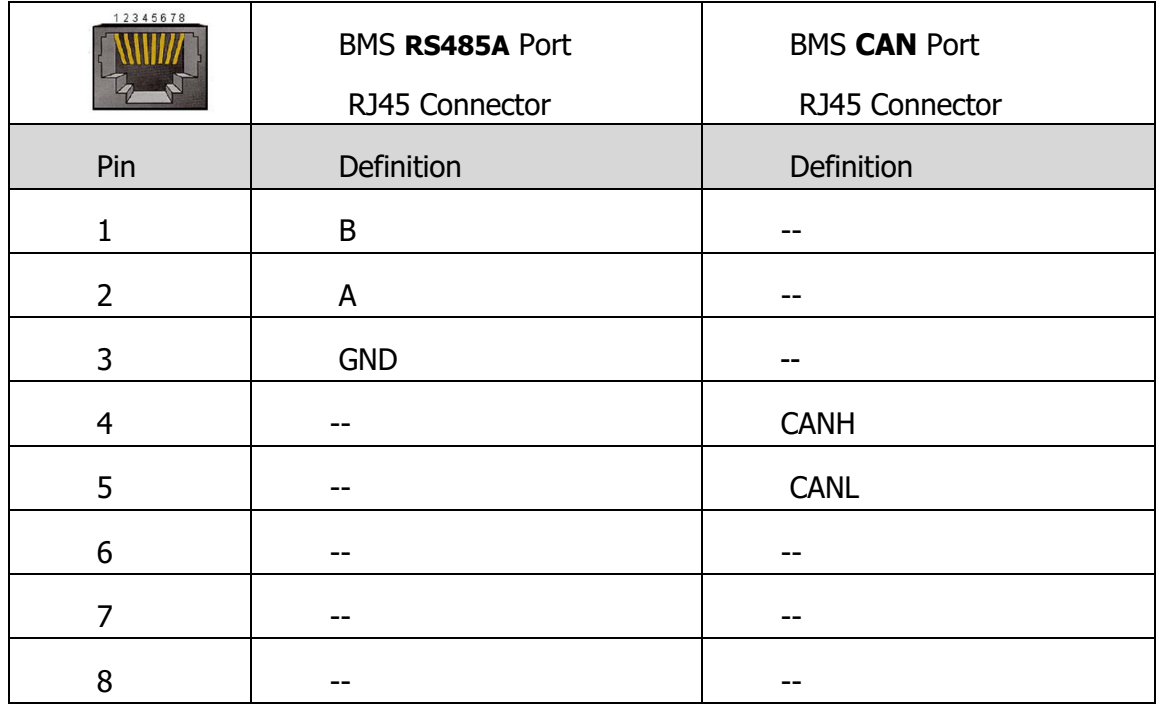

### <span id="page-11-2"></span>**2.4.6 RS232 (RJ11 Conector)**

Portul RS232 (RJ11 Conector) este folosit pentru programarea si colectarea informatiilor via PC si trebuie lasat deschis. Porutl si mufa USB – RS232-RJ1 sunt definite in tabelul de mai jos.

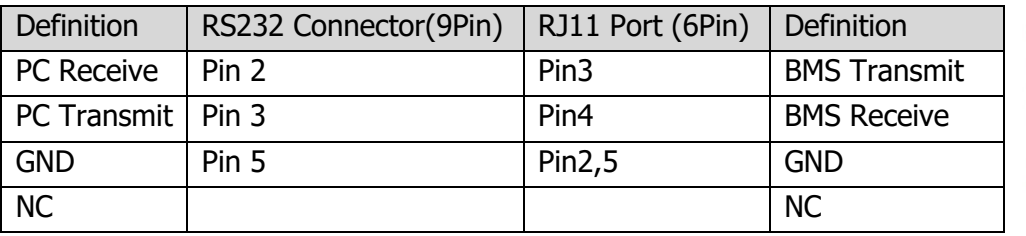

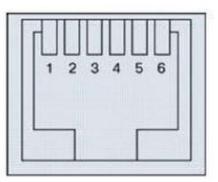

### <span id="page-12-0"></span>**2.4.7 RS485B&RS485C (RJ45 Conector)**

Cand instalati mai multe baterii in paralel, un cablu standard de retea tip RJ45 este necesar pentru comunicarea intre baterii. Acest cablu este necesar sa fie conectat la portul RS485B sau RS485C intre toate bateriile conectate. Porturile sunt conectate in paralel, astfel orice port poate fi folosit pentru conexiunea de iesire sau intrare.

### <span id="page-12-1"></span>**2.4.8 Bornele de plus si minus**

Bateria are 2 borne de plus, conectate in interior impreuna si 2 borne de minus, conectate in interior impreuna.

### <span id="page-12-2"></span>**2.5 Functionare Buzzer (Optional) – Avertizare Sonora**

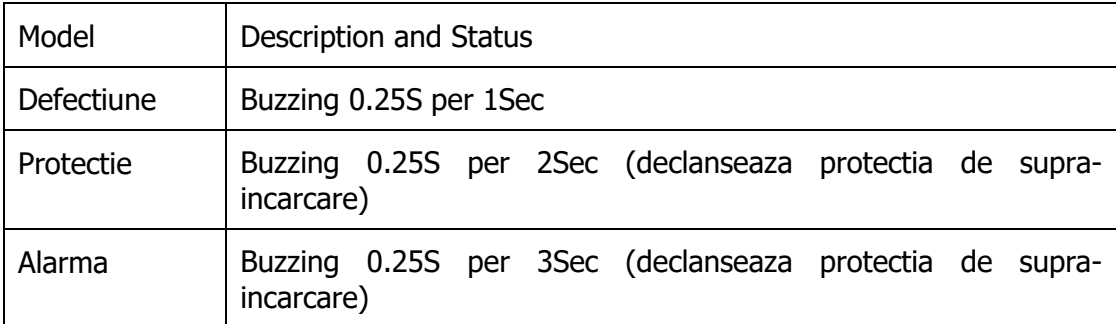

**NOTE:** Functia de avertizare Sonora poate fi setata de pe monitor, initial aceasta este oprita.

**Nota: Cu intrerupatorul bateriei in pozitia inchis – OFF, conectati la sursa de alimentare si verificati tensiunea sursei de alimentare sa fie setata la (51.2V)56-58.4V, curentul la 0,2C; dupa ce toate setarile sunt efectuate, deschideti intreupatorul.**

## <span id="page-13-0"></span>**2.6 Indicatoarele LED**

#### **Indicatoarele LED:**

Sunt 6 indicatoare luminoase pe tabloul frontal care indica starea de functionare a bateriei:

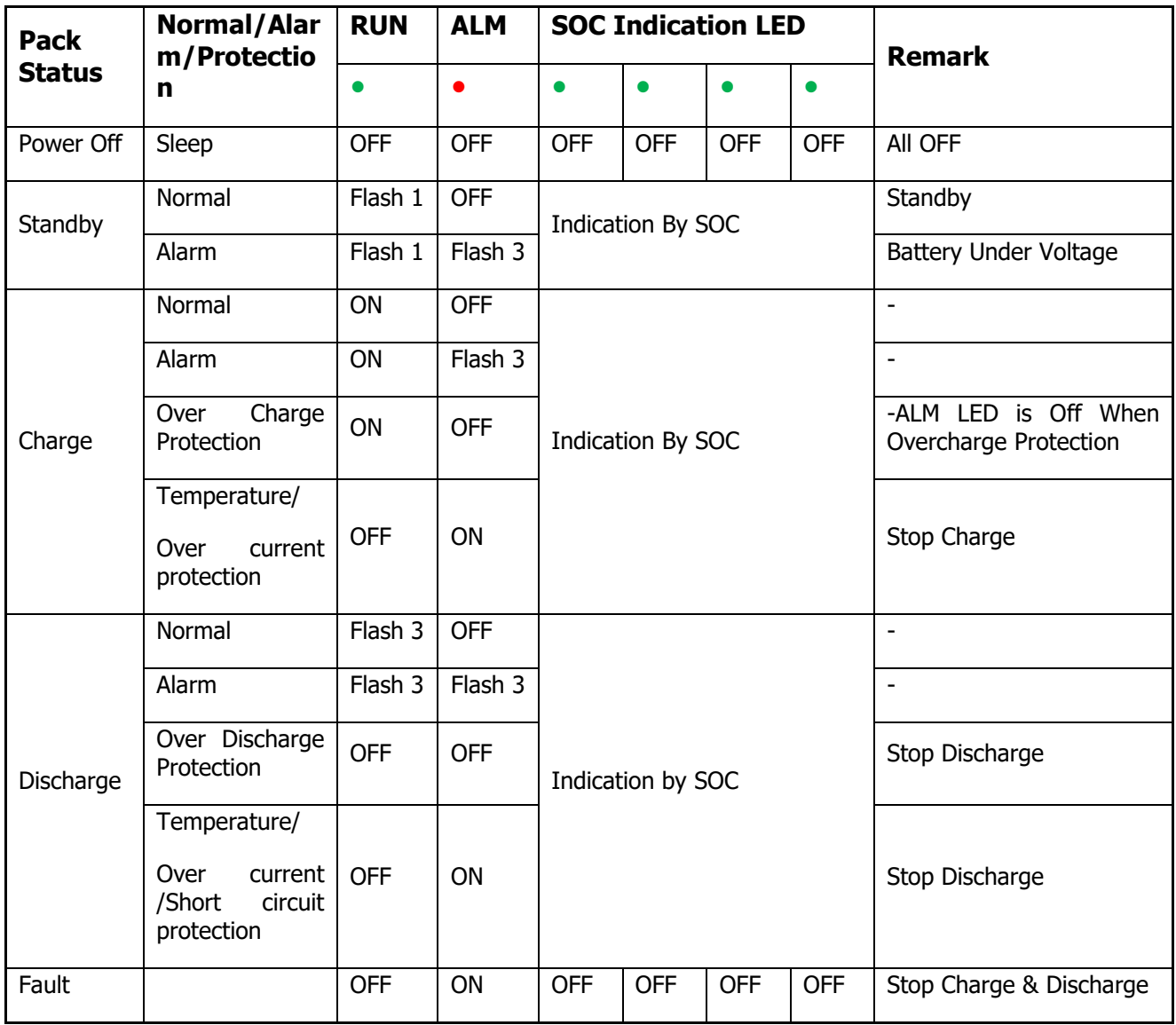

**NOTE:** Functiile LED pot fi setate de pe monitor, initial sunt in pozitia on

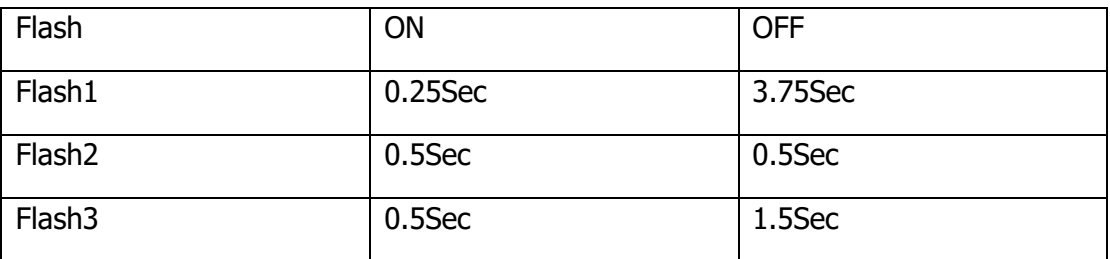

## <span id="page-14-0"></span>**2.7 Instructiuni de functionare a display-ului**

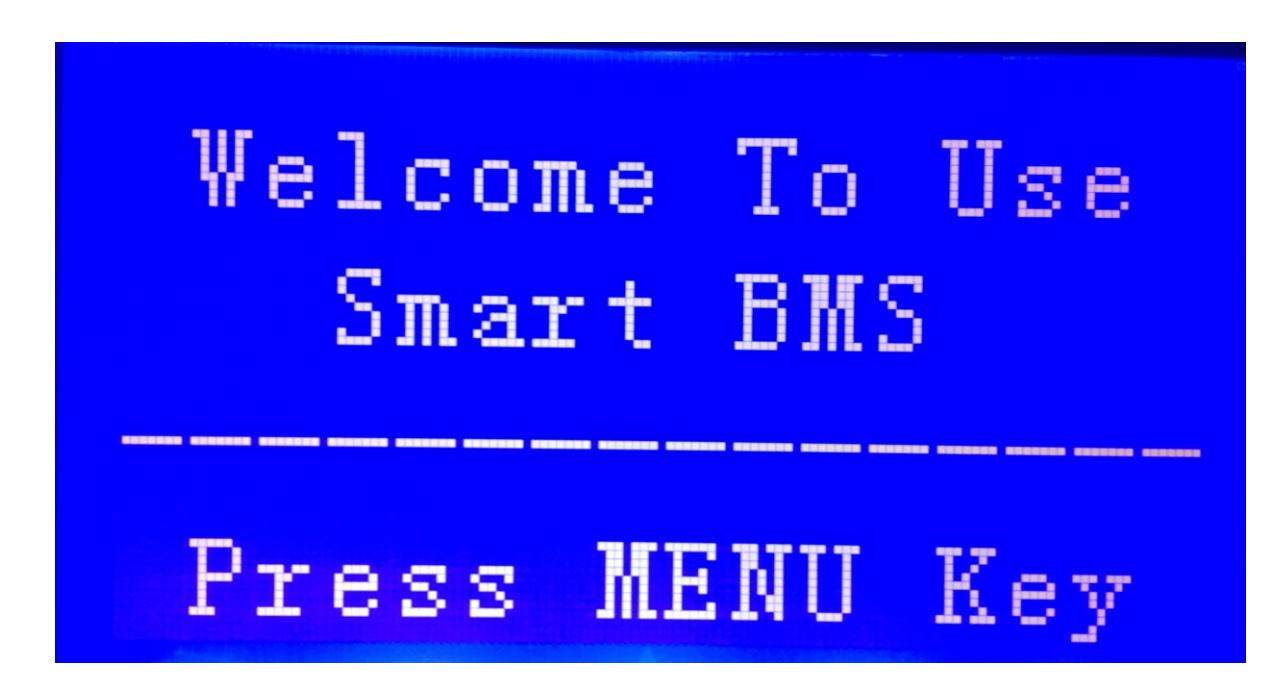

## <span id="page-14-1"></span>**2.7.1 Ecranul de pornire**

### <span id="page-14-2"></span>**2.7.2 Funtionarea**

#### **2.7.2.1 Meniu - Pagina principala**

Odata energizat, va porni cu mesajul de bun venit in ecranul principal, apasati butonul meniu pentru a intra in pagina principala, cum este in figura de mai jos:

Analog Info. --BMS Status --Para Setting --Sys Setting

I.

#### **2.7.2.2 Pagina informatii parametrii baterii**

Cand cursorul " » " este pozitionat la "Analog Info " , apasati Enter si o sa accesati pagina "Analog Info", asa cum se regaseste in figura de mai jos:

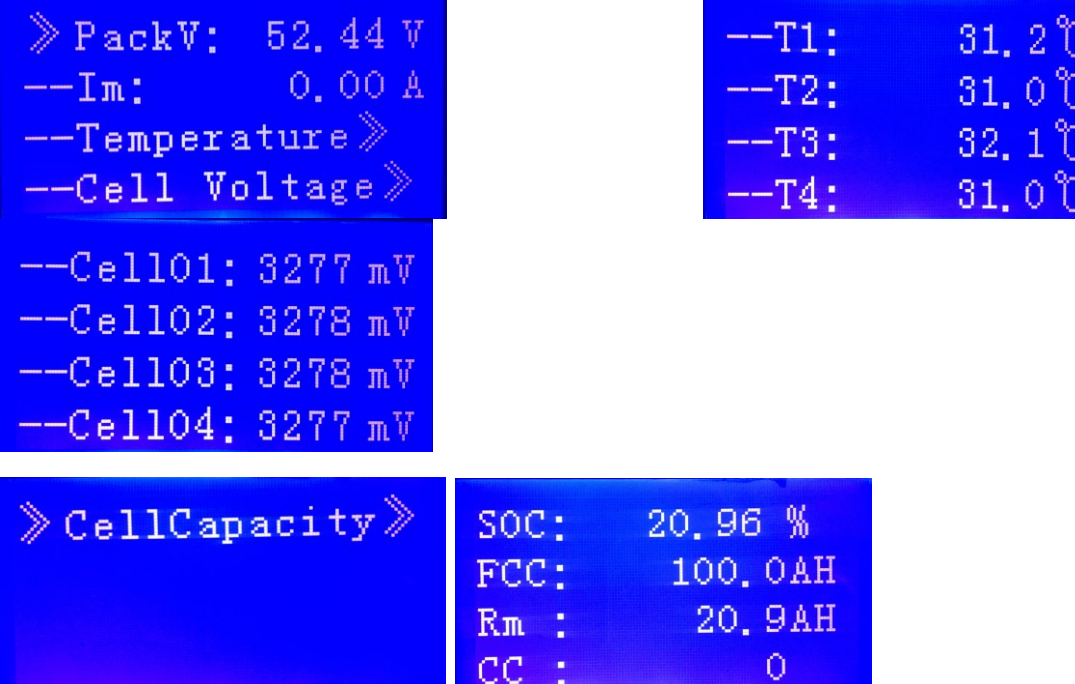

#### **2.7.2.3 Pagina stare baterie**

Cand cursorul "> " este pozitionat la "BMS Status", apasati Enter si o sa accesati pagina "BMS Status", asa cum se regaseste in figura de mai jos:

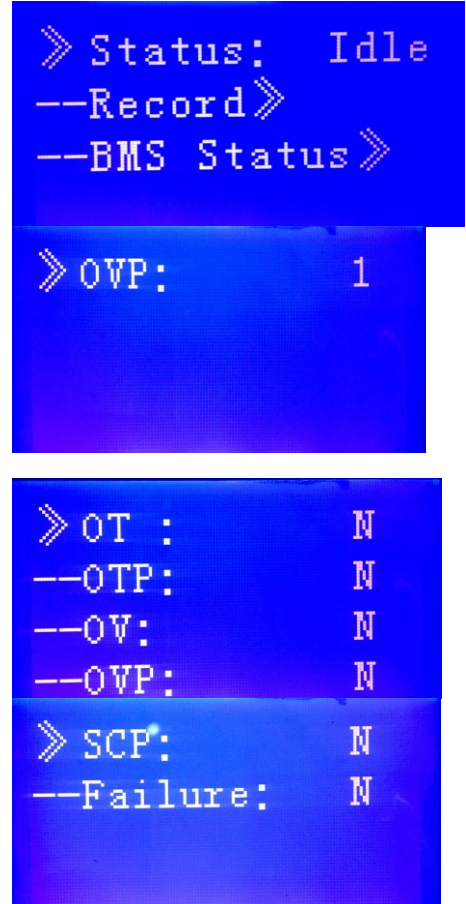

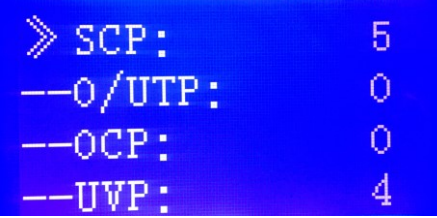

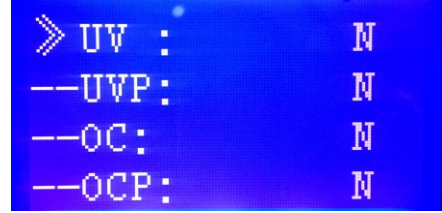

#### **2.7.2.4 Pagina setare parametrii baterie**

Cand cursorul "> " este pozitionat la "Para Setting", apasati Enter si o sa accesati pagina "Para Setting", asa cum se regaseste in figura de mai jos:

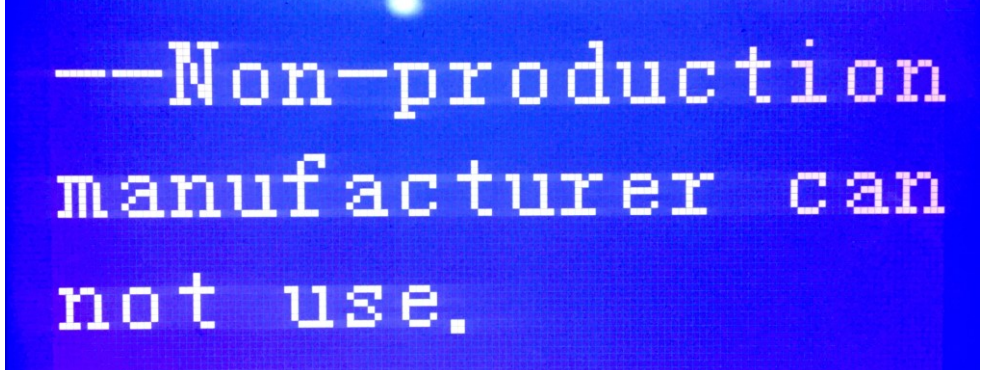

#### **2.7.2.5 Pagina setare system baterii**

Cand cursorul "> " este pozitionat la "Sys setting", apasati Enter si o sa accesati pagina "Sys setting", asa cum se regaseste in figura de mai jos:

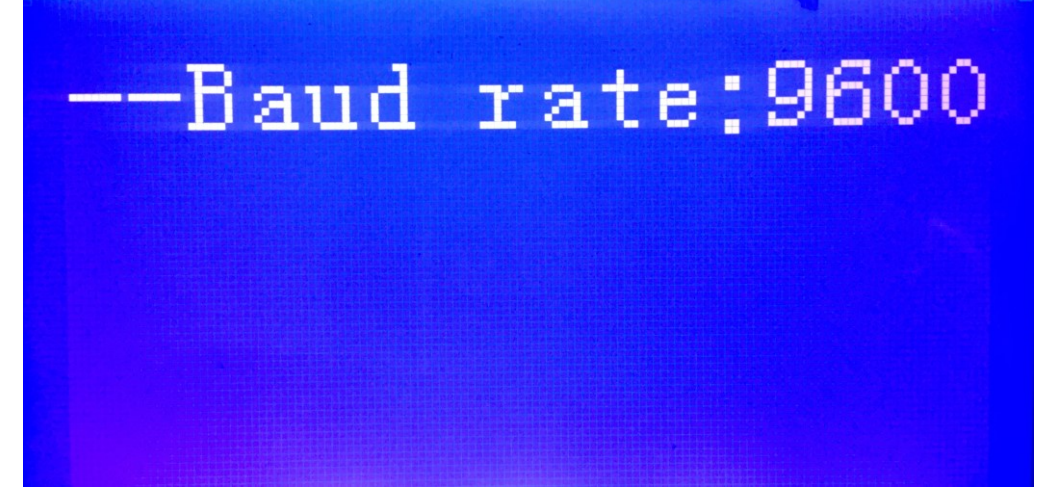

#### **2.7.2.6 Descrierea butoanelor**

- 1) SW1----NEMU,SW2----ENTER,SW3----DOWN, SW4----ESC.
- 2)Fiecare simbol este "> " sau "--" la inceput, simbolul "> " ne indica pozitia cursorului, apasand UP sau Down pozitia cursorului se va muta sus/jos; cu "》"in dreptul cautarii, continutul paginii nu este afisat, decat dupa ce apasati enter.
- 3) Apasati tasta ESC ca sa reveniti la nivelul superior; in orice pozitie daca apasati butonul Meniu atunci o sa fiti redirectionati pe pagina principala.
- 4) In starea de hibernare, apasati orice tasta, ca sa activati ecranul.

#### **2.7.2.7 Hibernare/Oprire**

In conditii normale de operare, fara a apasa nicio tasta dupa 1 min, sistemul va intra

in starea de hibernare/oprire. La apasarea oricarei taste, ecranul va reporni.

## <span id="page-17-0"></span>**3. Instructiuni de manipulare**

## <span id="page-17-1"></span>**3.1 Diagrama Sistemului**

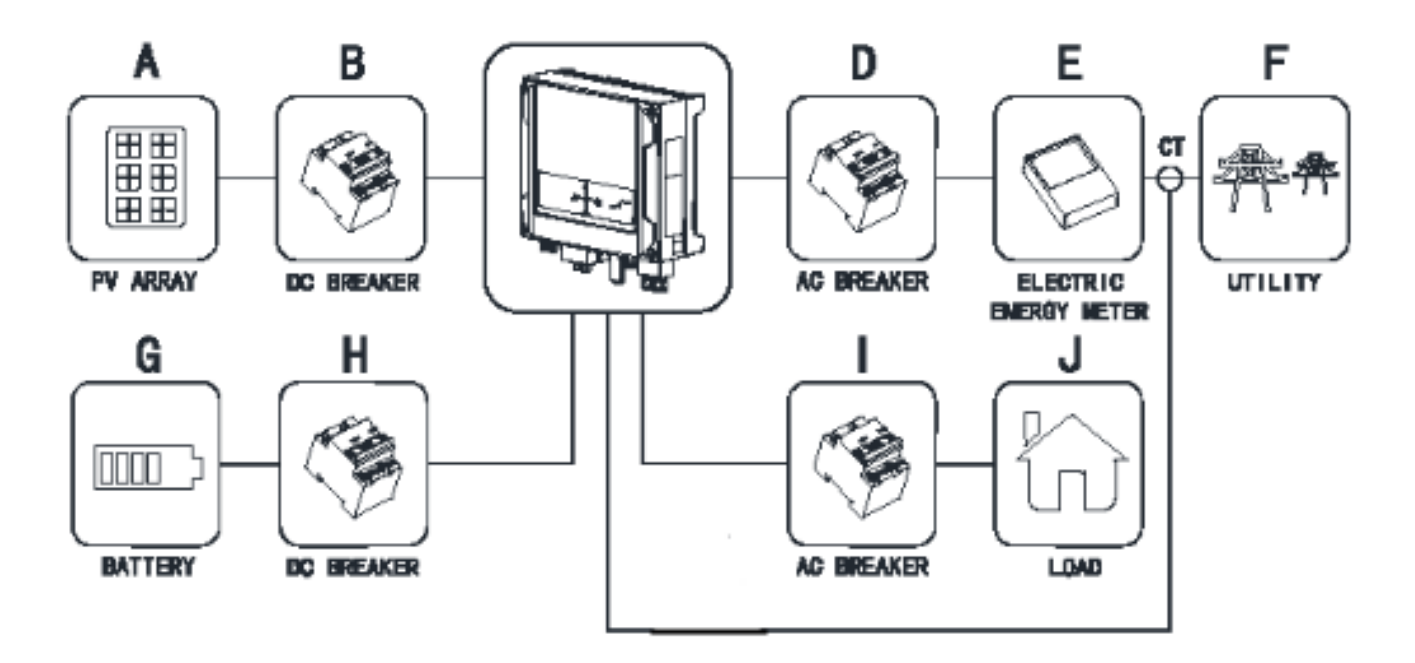

## <span id="page-17-2"></span>**3.2 Scule**

Urmatoarele scule sunt necesare pentru instalarea bateriei:

- Capete terminale
- Cleste de taiat
- Cleste de sertizat
- Surubelnita

**Nota:** Utilizati scule electrice isolate corespunzator pentru a Evita accidentele de tipul scurt-circuite sau socuri electrice. Daca nu detineti scule electrice isolate, acoperiti intreaga suprafata metalica, exceptand capetele de lucru, cu banda electrica izolatoare.

## <span id="page-17-3"></span>**3.3 Echipament de securitate**

It is recommended to wear the following safety gear when dealing with the battery pack:

Este recomandat sa purtati urmatorul echipament de Securitate cand instalati bateria:

- Manusi;
- Ochelari de protectie;
- Bocanci de protective.

## <span id="page-18-0"></span>**3.4 Instalare**

#### 3.4.1 **Instalare intr-un rack standard tip Telecom**

Inspectati cu atentie produsele dup ace primiti coletele. Daca sunt piese care lipsesc sau cutia prezinta urme de loviri mecanice exterioare sau echipamentul in sine ajunge desigilat, va rugam sa contactati imediat ditribuitorul.

1. Alegeti un rack standard de 19" de tip Telecom

2. Identificati piesa de legatura laterala si suruburile de fixare in fiecare pachet de baterie.

- 3.Fixati piesa de legatura si suruburile pentru fiecare baterie.
- 4.Introduceti bateria in rack si finalizati conexiunile.

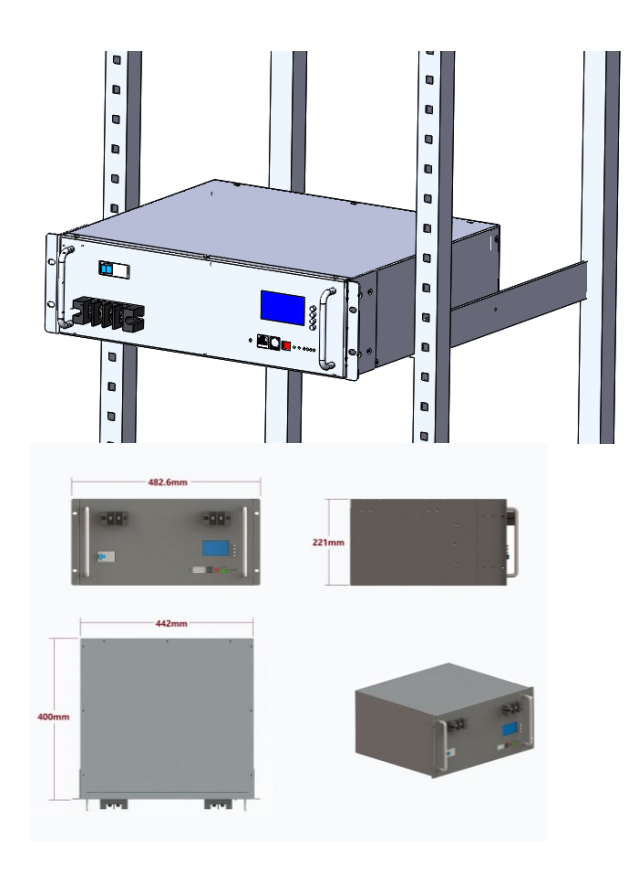

Standard 19"

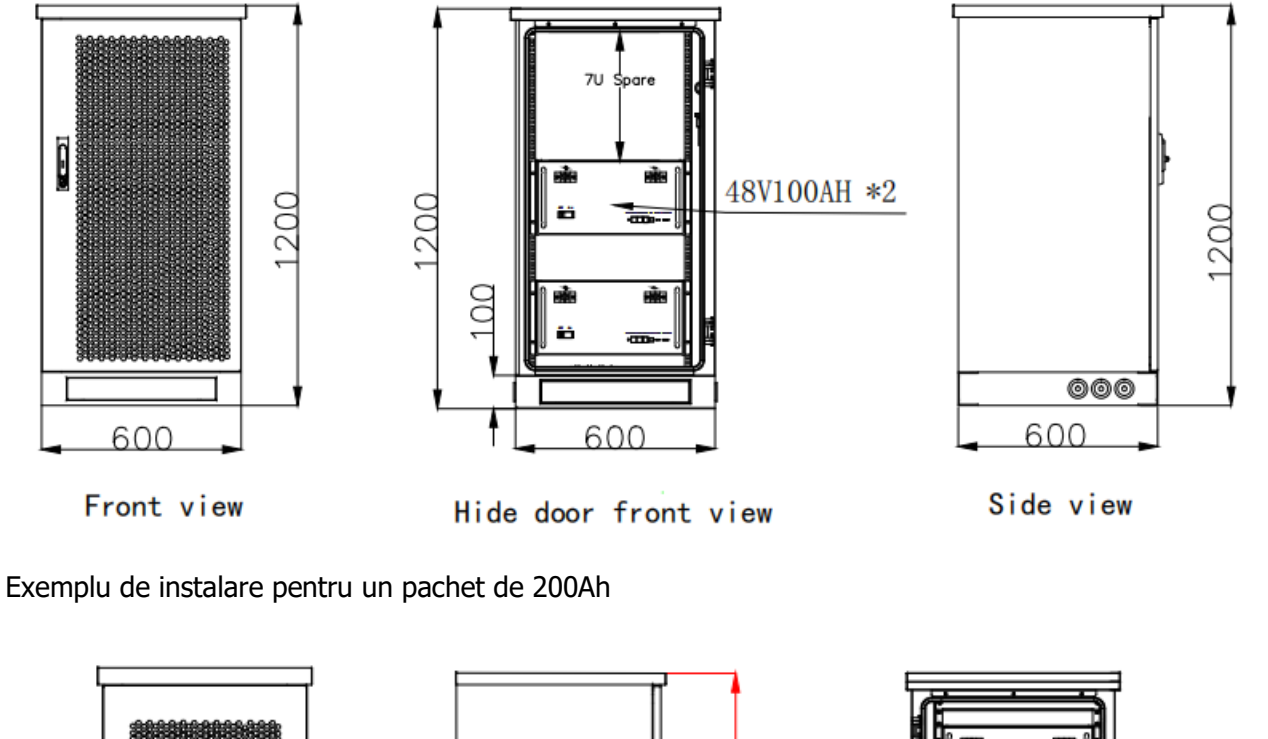

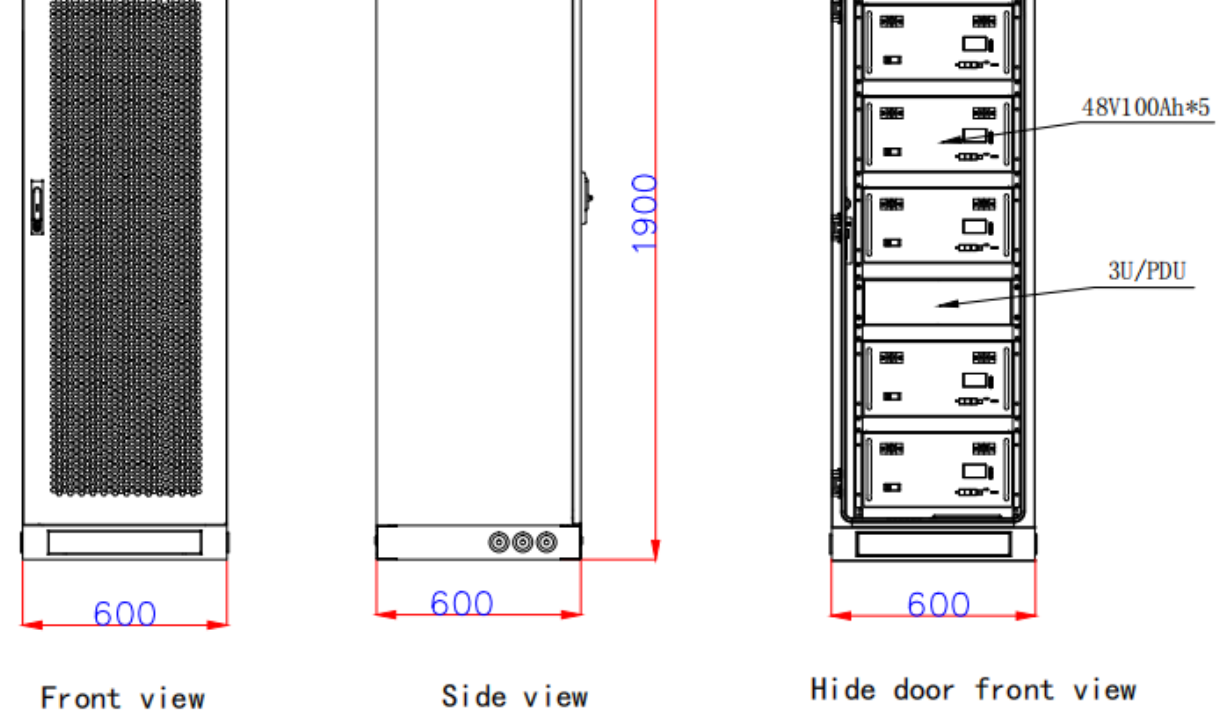

Exemplu de instalare pentru un pachet de 500Ah

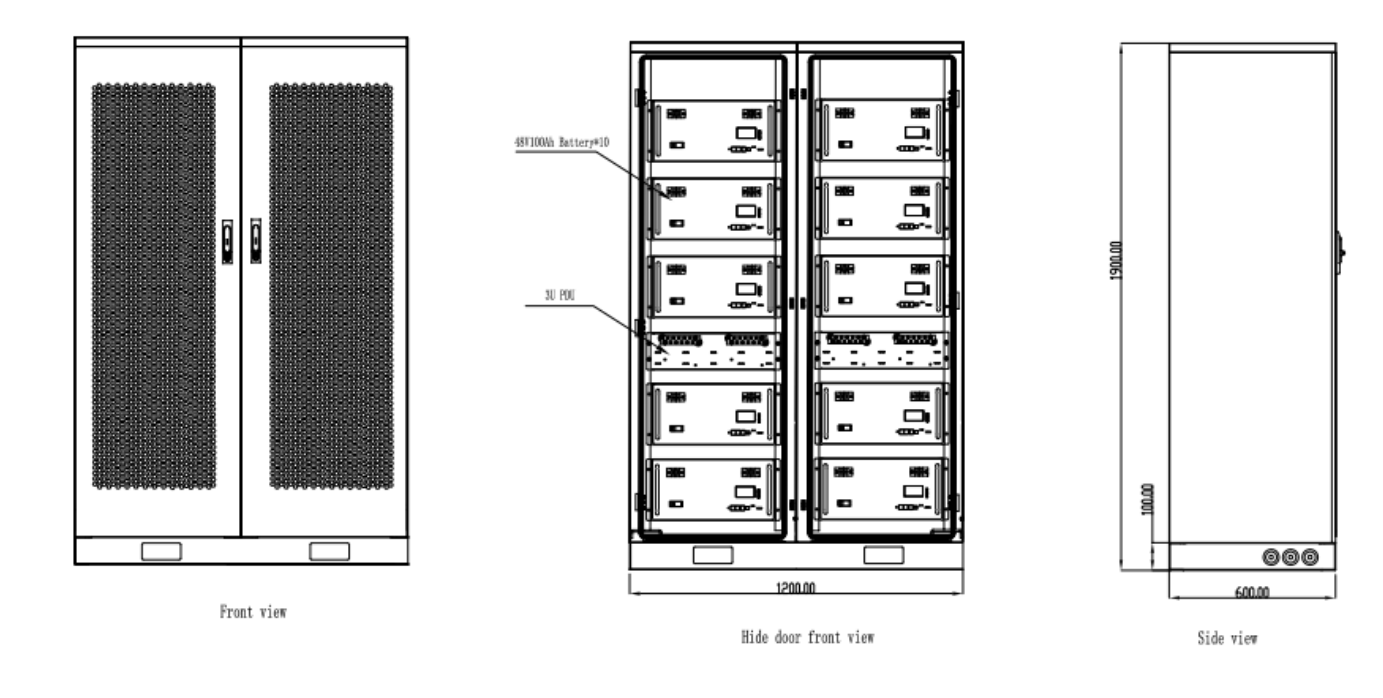

Exemplu de instalare pentru un pachet de 1000Ah

## <span id="page-21-0"></span>**3.4.2 Montarea simpla, creare rack propriu**

1.Alegeti un banc potrivit pentru instalare sau rack cu inaltimea mai mare de 20 mm (de la pamant).

2. Asezati rack-ul de baterii cu ecranul LCD in fata sau in sus.

3.Instalati piesele laterale de legatura intre cele 2 baterii cu 6 suruburi pe fiecare parte.

4. Aditional se vor instala si in partea din spate suruburi suplimentare de fixare.

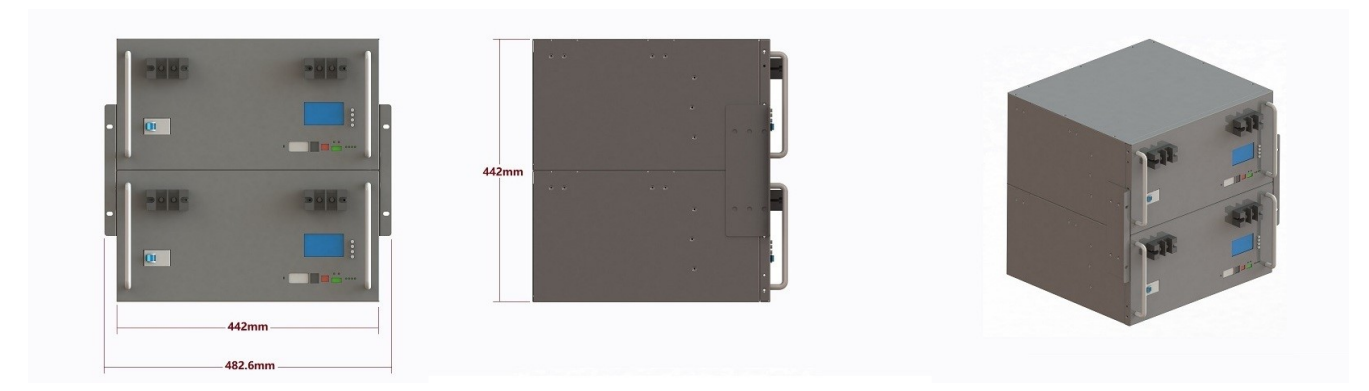

Exemplu instalare simpla 200Ah

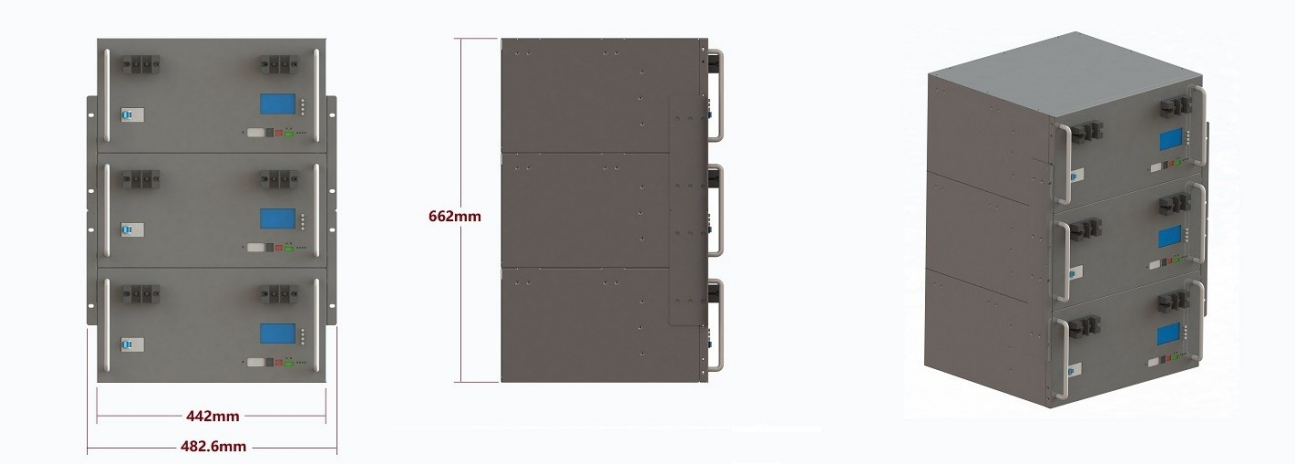

Exemplu instalare simpla 300Ah

**Nota**: Pentru instalarea simpla de mai sus, fiecare rack nu va cuprinde mai mult de 3 baterii, avand in considerare greutatea acestora.

## <span id="page-22-0"></span>**3.4.3 Conectarea bateriilor in paralel**

Asigurati-va ca intrerupatorul este in pozitia inchis (OFF) inainte de conectare:

• Bateriile OP48V100 sunt proiectate pentru conectarea in paralel a unui numar nelimitat de baterii similare.

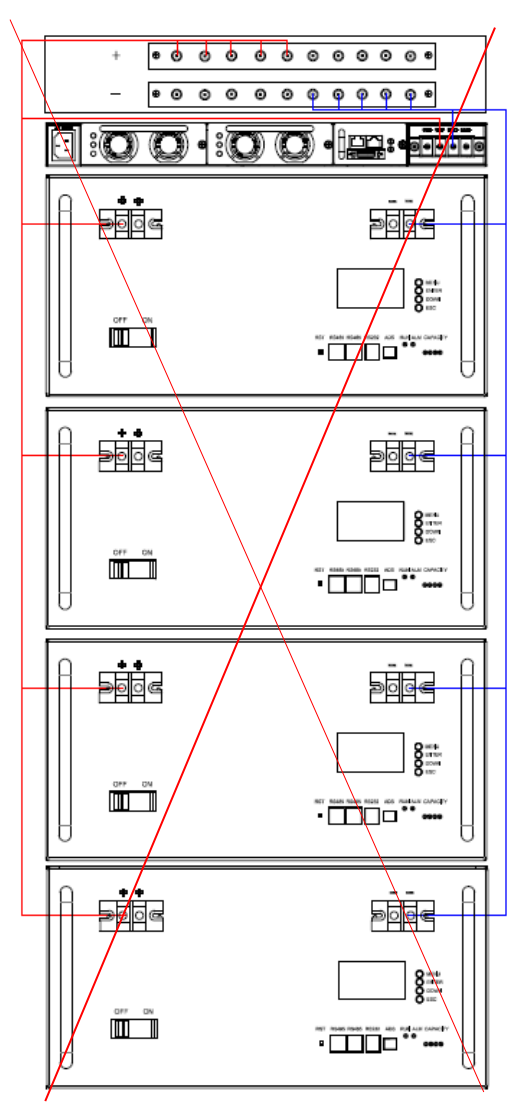

Note: Do not serial connect battery pack.

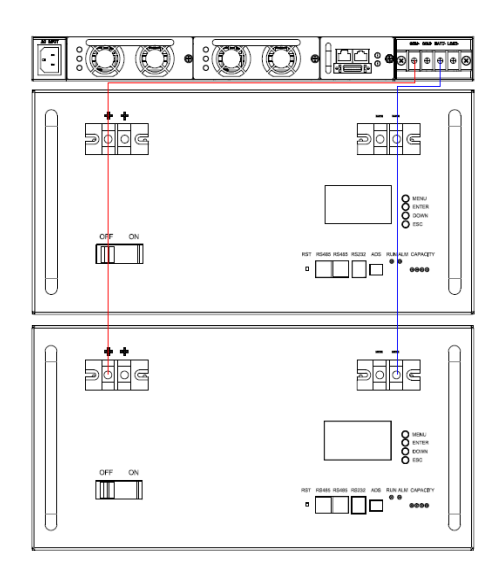

Example of 500Ah and 200Ah Battery Parallel Connection

### <span id="page-23-0"></span>**3.4.4 Alte conexiuni electrice**

Make sure that all the wires connected, then turn on circuit breaker:

Asigurati-va ca toate cablurile sunt conectate corespunzator , dupa care actionati intrerupatorul:

• Conectarea la incarcator:

Intrerupatorul bateriei este in pozitia OFF, conectati sursa de incarcare si setati tensiunea sursei de alimentare la 56-58.4V (16S LiFePO4 Battery Option).

• Conectarea la invertor:

Intrerupatorul bateriei este in pozitia OFF, conectati la invertor si setati tensiunea de iesire a invertorului la 44.8-58.4V (16S LiFePO4 Battery Option).

• Dupa ce toate setarile au fost efectuate comutati intrerupatorul pe pozitia ON.

### <span id="page-23-1"></span>**3.4.5 Locatia de instalare**

Asigurati-va ca locatia aleasa pentru instalare indeplineste urmatoarele conditii:

- Locul de instalare trebuie sa fie potrivit pentru dimensiunile si greutatea bateriei.
- Trebuie sa fie instalat pe o suprafata stabila care sa poata sustine greutatea bateriei/bateriilor.
- Zona este ferita de apa.
- Nu exista materiale inflamabile sau explosive in vecinatate.
- Temperatura mediului ambinat se incadreaza in intervalul 0°C 45°C.
- Temperatura si umiditatea raman la un nivel constant.
- Praful si mizeria se mentin la un nivel minim acceptabil.
- Instalarea trebuie să fie verticală sau înclinată spre înapoi cu maximum 15° evitați înclinarea înainte sau în lateral.

## <span id="page-24-0"></span>**4. Software si Comunicatii**

## <span id="page-24-1"></span>**4.1 Instalarea driver-ului USB-RS232-RJ11**

Pentru a utiliza USB-RS232-RJ11, conectati bateria la PC si folositi software-ul PC-ului, care il va recunoaste si instala automat.

Daca nu se instaleaza automat, urmati pasii de mai jos:

- ❖ Descarcati driver-ul de pe site din zona Descarcare produse
- ❖ Dezarhivati folderul.
- ❖ Conectatie USB-RS232-RJ11 la PC.
- ❖ PC>Device Manager>Find ? mark device>Right click>update driver>update driver from un-zipped files folder.
- ❖ Refresh PC>Device Manager pentru a verifica

## <span id="page-24-2"></span>**4.2 Instalare software PC**

ca sa utilizati USB-RS232-RJ11, conectati calculatorul si folositi software-ul calculatorului, totodata BMS APP trebuie sa fie instalata pe PC. Urmati pasii de mai jos:

- ❖ Descarcati software V2.50 din sectiunea de Descarcare produse.
- ❖ Dezarhivati folderul.
- ❖ Descideti software.
- ❖ Conectati un cablu RS232.
- ❖ Deschideti porturile de comunicare.
- ❖ Incepeti monitorizarea.

## <span id="page-25-0"></span>**4.3 Stabilirea comunicatiei cu BMS&Invertor**

## <span id="page-25-1"></span>**4.3.2 Comunicatia cu PC**/**Software**

#### **4.3.2.1 Comunicatie pentru o singura baterie cu PC/Software**

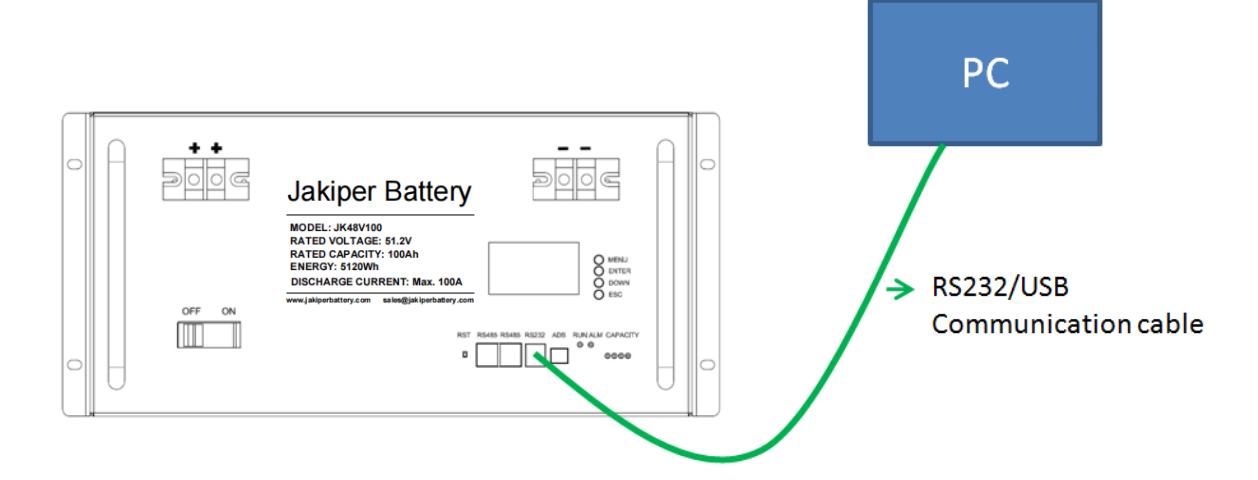

#### **4.3.2.2 Comunicatia bateriilor in paralele cu PC/Software**

Cand bateriile sunt legate in parallel, adresele de comunicare trebuiesc setate diferit pentru fiecare baterie, conform figurii si tabelului de mai jos.

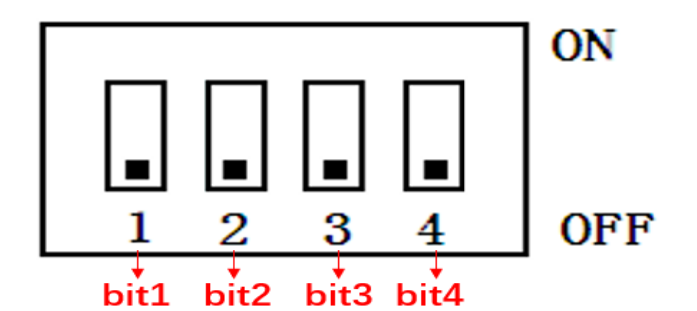

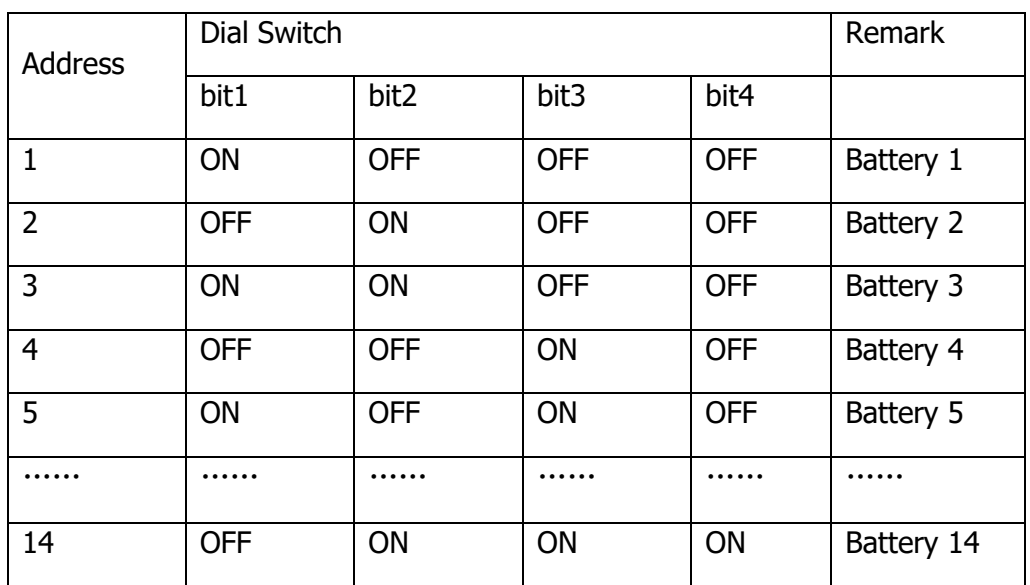

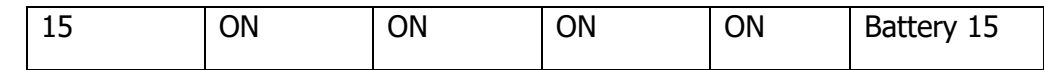

Nota: Gama combinatiilor adreselor de baterii bit1-bit4 este de la 1-15

Comunicatiile interne ale bateriilor utilizeaza cablu internet standard prin porturile de comunicare RS485B & RS485C.

De exemplu:15 baterii conectate in parallel vor comunica cu PC/software conform celor de mai jos:

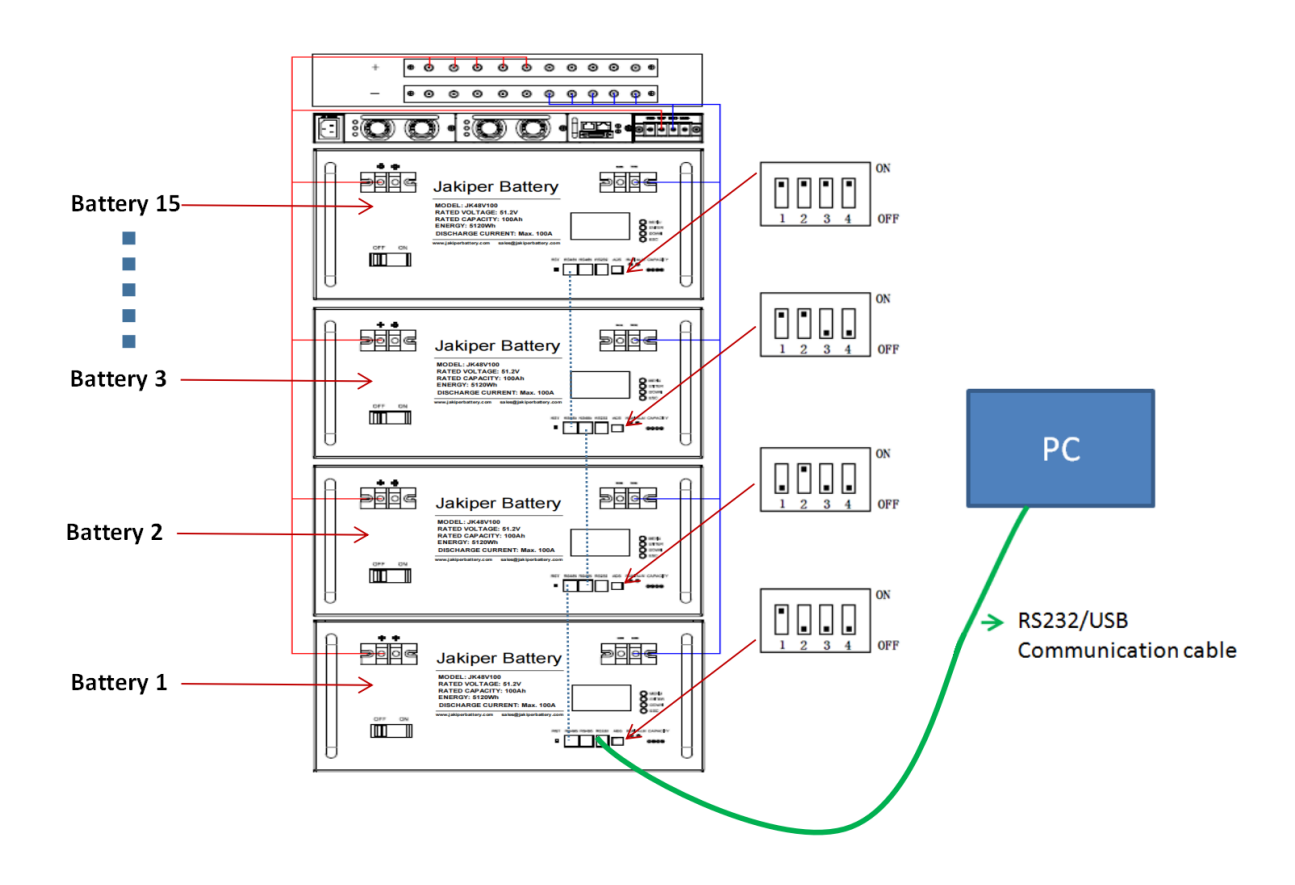

## <span id="page-27-0"></span>**4.3.3 Comunicarea cu Invertorul (Optional)**

#### **Step 1: Selectati protocolul de comunicare**

**Bateriile au incarcate protocoalele standard Pylon CAN & Pylon 485 pentru invertoare Sol-Ark/Growatt/, pentru invertoarele solare Deye/Victron/MPP sariti peste pasul 1.**

- ❖ BMS are incarcate foarte multe brand-uri de comunicare cu invertoare, selectati protocolul correct in functie de brand&model pentru invertorul care il aveti in folosinta.
- ❖ Modele diferite de invertoare de la acelasi brand/companie pot avea protocoale diferite de comunicare, verificati setarile si ultimele video publicate.

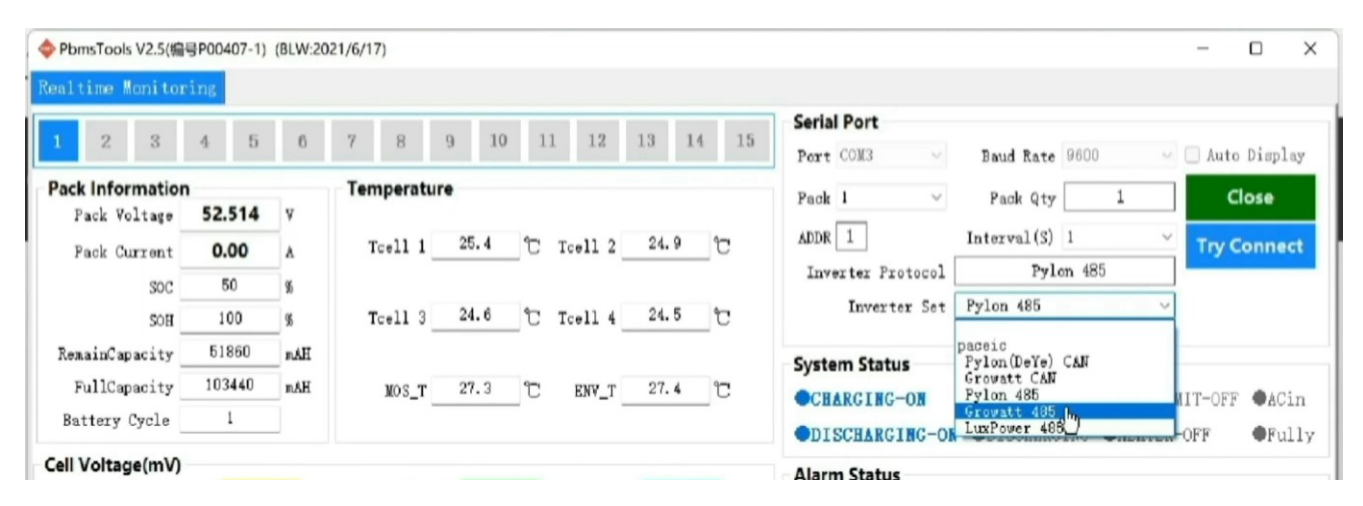

**Step 2: Conectati cablul de comunicare la BMS&Invertor**

- ❖ Daca comunica cu invertoare MPP/LUX, va rog sa conectati bateriile prin port-ul RS485.
- ❖ Daca comunica cu invertoare GROWATT/DEYE/VICTRON, va rog sa conectati bateriile prin port-ul CAN.

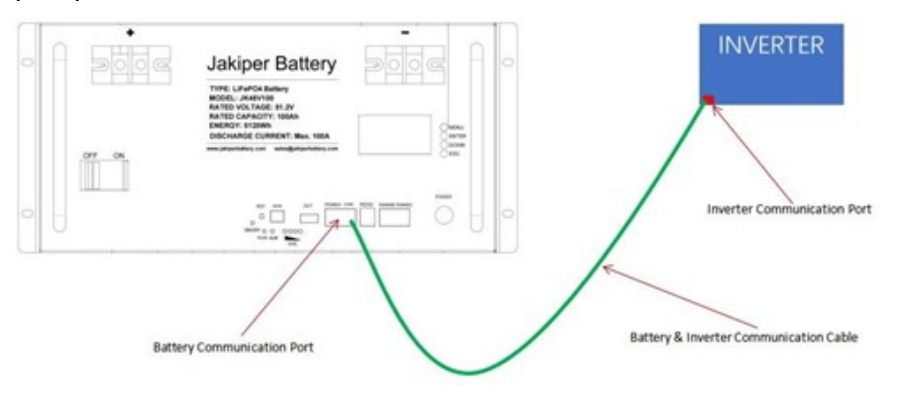

#### **Step 3: Setarea ADC**

❖ Bateria principala (master) setati ADS-ul la 1 ( sau ON OFF OFF OFF), bateriile secundare (slave) conform pct 4.3.2.2

#### **Step 4: Setarea invertorului**

- ❖ Bateria invertorului setati pe "Li"
- ❖ Selectati protocolul de comunicare al bateriei conform invertorului manual si verificati ultimele video publicate pe site-ul nostru.

## <span id="page-29-0"></span>**5. Posibile defectiuni si remedierea acestora**

Daca bateria nu functioneaza corespunzator, va rugam sa verificati posibila rezolvare a problemelor conform tabelului de mai jos:

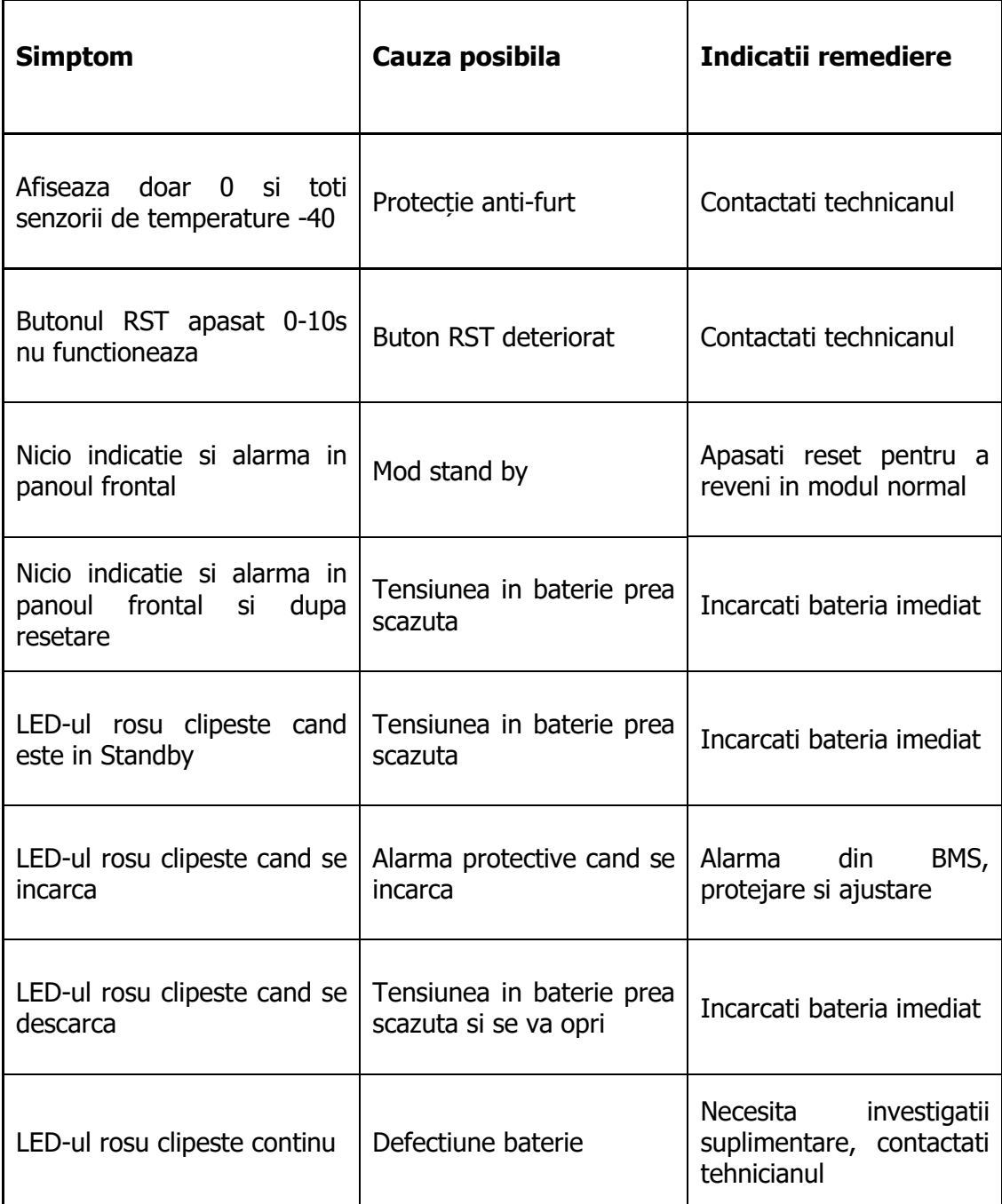

# <span id="page-30-0"></span>**6. Depozitare si Intretinerea**

## <span id="page-30-1"></span>**6.1. Depozitarea**

Inainte de depozitare, incarcati bateriile cel putin 7 ore. Depozitati bateriile acoperite si în poziție verticală, într-un loc răcoros și uscat. Temperatura de depozitare pe termen lung recomandată este de 15°C -25°C . În timpul depozitării, reîncărcați bateria în conformitate cu tabelul următor:

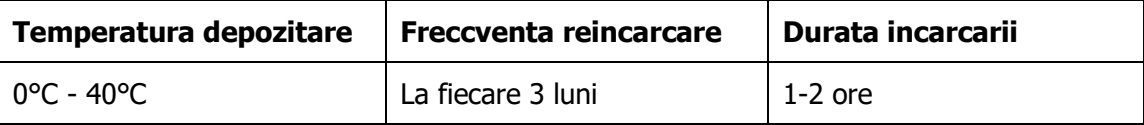

## <span id="page-30-2"></span>**6.2. Mentenanta/Intretinerea**

Sistemul de baterii funcționează cu tensiuni periculoase. Reparațiile pot fi efectuate numai de către personal de întreținere calificat.

Chiar și după ce unitatea este deconectată de la rețeaua electrică, componentele din interior sunt încă conectate la celulele bateriei, ceea ce este potențial periculos.

Înainte de a efectua orice tip de service și/sau întreținere, deconectați bateriile și verificați dacă nu există curent și dacă nu există o tensiune periculoasă la borne.

 $\blacktriangle$  Numai persoanele care sunt familiarizate în mod adecvat cu bateriile și cu măsurile de protectie necesare pot înlocui bateriile și supraveghea operațiunile. Persoanele neautorizate trebuie să fie ținute la distanță de baterii.

Verificați dacă nu există tensiune între bornele bateriei și masă înainte de întreținere sau reparații. În acest produs, circuitul bateriei nu este izolat de tensiunea de intrare. Pot apărea tensiuni periculoase între bornele bateriei și masă.

Bateriile pot provoca șocuri electrice și au un curent de scurtcircuit ridicat. Vă rugăm să scoateți toate ceasurile de mână, inelele și alte obiecte personale metalice înainte de întreținere sau reparații și să folosiți numai instrumente cu mânere și mânere izolate pentru întreținere sau reparații.

Atunci când înlocuiți bateriile, instalați același număr și același tip de baterii.

Atunci când înlocuiți bateriile paralele, asigurați-vă că noua baterie este complet încărcată.

 $\blacktriangle$  Nu deschideti și nu distrugeți bateriile. Scăparea electrolitului poate provoca leziuni la nivelul pielii și al ochilor. Acesta poate fi toxic.

## <span id="page-31-0"></span>**7 Responsabilitatile producatorului**

1) Nu vom fi răspunzători pentru accidentele care rezultă din operarea cu încălcarea acestor specificații și a manualului de utilizare.

2) Nu vom trimite o notificare separată, cu condiția ca conținutul acestei specificații să fie modificat ca urmare a îmbunătățirii calității produsului sau a modernizării tehnologice; în cazul în care doriți să înțelegeți cele mai recente informații despre acest produs, vă rugăm să ne contactați.

3) Termenul de valabilitate al acestui produs este în termen de 24 de luni de la livrare; vom întreține gratuit produsul, care se află în perioada de garanție, cu condiția ca acesta să aibă probleme de calitate a produsului în intervalul de funcționare specificat; putem înlocui piesele relevante, în cazul în care nu reușim să îl întreținem, astfel încât să atingem scopul unei utilizări durabile fără reducerea performanțelor; personalului nostru de service post-vânzare va propune metodele specifice de întretinere și de depanare.

4) În cazul în care aveți întrebări, vă rugăm să ne contactați

Pentru a obține un răspuns rapid, ați putea să vă alăturați grupului nostru de pe Facebook:

https://www.facebook.com/groups/orientpower

Postați întrebările dvs. în acest grup de Facebook.

Sau, dacă nu aveți un cont de facebook, vă rugăm să ne trimiteți un e-mail la adresa:

[info@opsolarbattery.com](mailto:info@opsolarbattery.com) sau catre distribuitorul care a livrat produsul

Dacă nu primiți niciun răspuns în 24 de ore, puteți verifica folderul de spam sau trimite o atenționare.

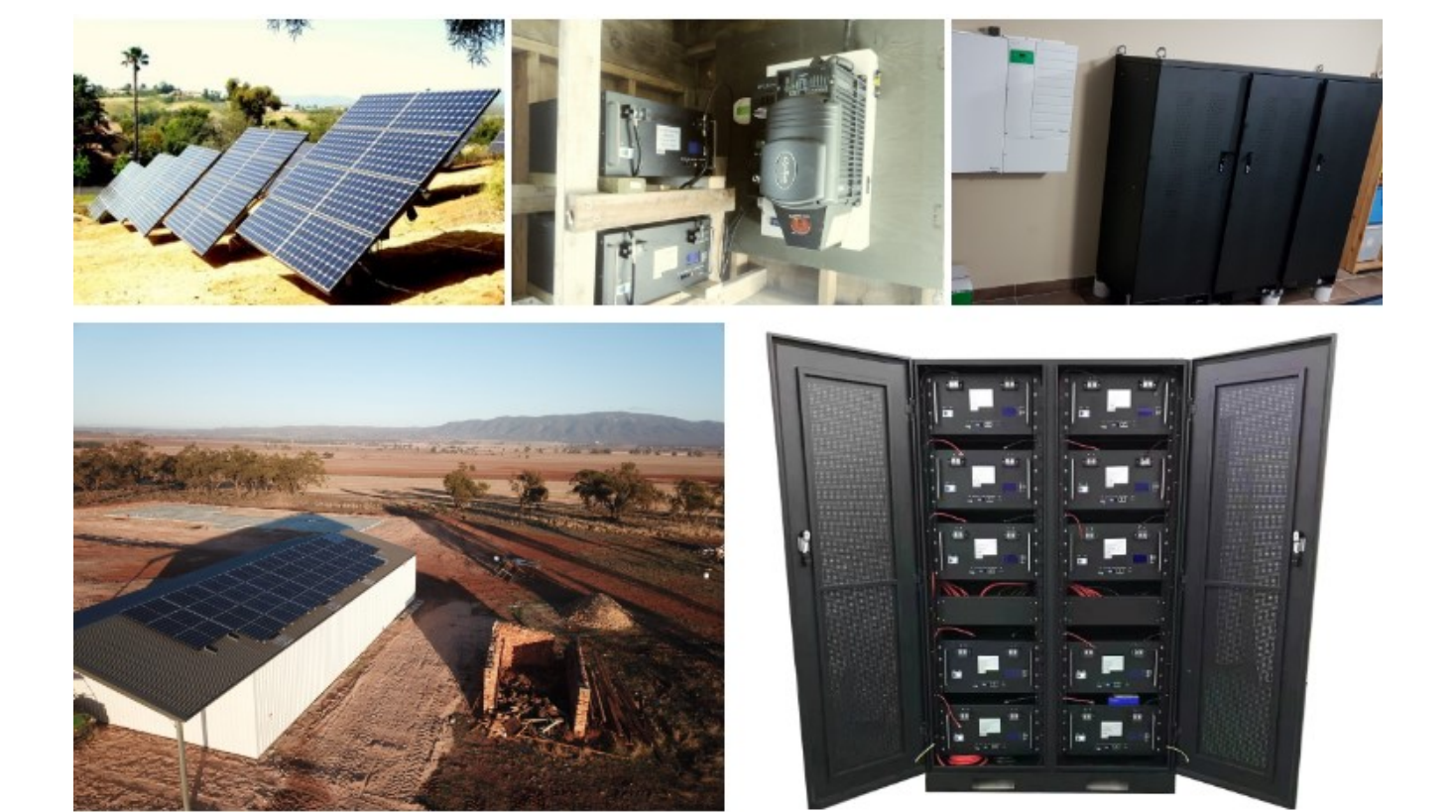